**TI-83 PREMIUM CE AVEC LE TI-INNOVATOR™ HUB NOTES DU PROFESSEUR**

### **Unité1 : Débuter avec le TI-Innovator™ Hub Compétence 3 : Input et SON**

Dans cette troisième leçon de l'unité 1, vous allez apprendre une autre méthode pour entrer une donnée dans un programme afin de contrôler un SON sur le Hub TI-Innovator™.

Le Hub TI-Innovator comporte un haut-parleur embarqué appelé 'SOUND'.

Vous contrôlez le son émis par ce haut-parleur en envoyant une valeur de fréquence. La fréquence d'un son se mesure en Hertz (Hz), ou « cycles par seconde ».

Les commandes **Input**, et **Prompt**, se trouvent en appuyant sur la touche *prgm* menu **E/S**. L'instruction **Input** est aussi employée afin que l'utilisateur fournisse une entrée. Mais elle contient une fonctionnalité qui permet au programmeur de créer un message plus explicite que la simple commande **Prompt** étudiée précédemment.

Syntaxe de la commande : **Input** <Chaîne>, <Variable>

Dans ce programme sur le SON, nous utilisons la commande **Input**.

**Conseil à l'enseignant :** Le haut-parleur n'a pas d'amplificateur et produit un son très sourd. Cela est utile pour contrôler le niveau sonore de la classe contenant plusieurs TI-Innovator Hub.

La syntaxe de la commande SET SOUND est :

SET SOUND fréquence durée

fréquence : peut commencer à 1 jusqu'à ???

durée : s'exprime en secondes.

Mais l'intervalle de fréquences audible est plus limité. Une fréquence intéressante est 5 Hz. Vous entendrez le haut-parleur cliqueter 5 fois en une seconde. Cela vous aidera à comprendre la notion de fréquence en Hz (cycles par seconde). Aux fréquences plus hautes, vous entendrez des notes de musique. C'est ainsi que fonctionne votre audition. Les ondes compriment les molécules d'air dans l'environnement proche du haut-parleur et notre cerveau interprète ces vibrations comme des sons.

Ce document est mis à disposition sous licence Creative Commons

<http://creativecommons.org/licenses/by-nc-sa/2.0/fr/>

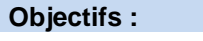

- Utiliser l'instruction **Input**
- Contrôler la fréquence et la temporisation d'un (SON)

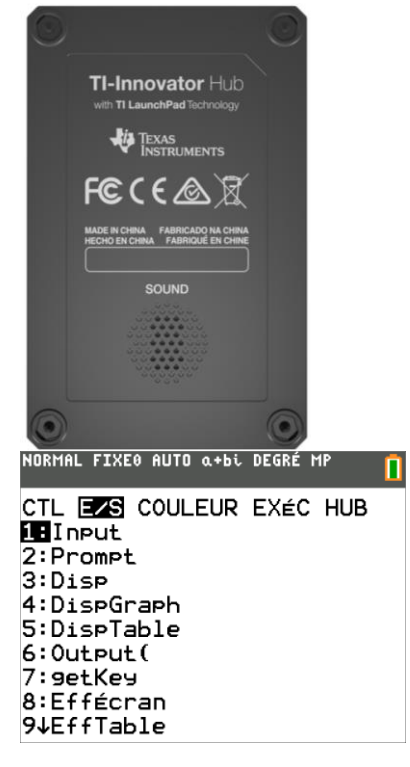

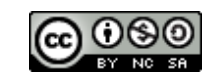

# **10 Minutes de Code <sup>U</sup>NITE <sup>1</sup> : <sup>C</sup>OMPETENCE <sup>3</sup>**

### **Mise au point du programme SON1**

- 1. Commencer un nouveau programme et le nommer SON1.
- 2. Ajouter la commande **Effécran** et **Input** à partir du menu E/S.
- 3. Après la commande **Input** utiliser pour taper la chaîne de caractères *"FREQUENCE ? "*.
- 4. Sortir du mode alpha pour taper la virgule.
- 5. Puis ajouter la variable qui représentera la fréquence F (dapha) F)
- 6. Ajouter une autre commande **Input** afin de proposer à l'utilisateur d'entrer une valeur fixant la durée d'émission du son.
- 7. Comme avec le programme COULEUR1 de la compétence précédente, nous devons utiliser la fonction **eval( )** afin d'évaluer les variables **F** et **T**

### **Terminer le programme SON1**

- 1. Sélectionner **Send("SET…** et **SOUND** en appuyant sur la touche p
- 2. Utiliser les touches de direction pour atteindre le menu *HUB*, et sélectionner **1: Send("SET…**.
- 3. Puis choisir **6: SOUND**
- 4. Sélectionner **eval** (en appuyant sur  $\boxed{\text{prgm} \cdot 6}$ .
- 5. Utiliser les touches de direction pour atteindre le menu *HUB*, et sélectionner **6: eval(**.
- 6. Ajouter la variable **F**, et fermer en utilisant les parenthèses.
- 7. Ajouter un espace ( $\sqrt{2n\epsilon|0}$ ) puis une autre fonction **eval** (pour la variable **T**.
- 8. Ajouter la variable **T,** et fermer en utilisant les parenthèses.
- 9. Fermer la commande **Send(** à l'aide de guillemets et de parenthèses.

### **Faire fonctionner le programme**

- 1. Appuyer sur **alpha** graphe (1 : **Exécuter Programme)**.
- 2. Entrer la fréquence 440 et 5 pour la valeur du TEMPS.
	- Vous entendrez un son de fréquence 440 Hz pendant 5 secondes. Cela signifie que la membrane du haut-parleur vibrera 440 fois par seconde pendant 5 secondes.
	- Dans un environnement bruyant, vous pourriez avoir à tenir le Hub TI-Innovator près de votre oreille pour entendre le son.
- 3. Presser entrer afin de relancer le programme avec une autre valeur de fréquence et de temps.
- 4. Expérimentez avec d'autres fréquences.

Ce document est mis à disposition sous licence Creative Commons

<http://creativecommons.org/licenses/by-nc-sa/2.0/fr/>

 **TI-83 PREMIUM CE AVEC LE TI-INNOVATOR™ HUB NOTES DU PROFESSEUR**

PROGRAM: SON1 :Effécran :Input "FREQUENCE ?",F<br>:Input "TEMPPS ?",T нπ

NORMAL FIXEO AUTO α+bi DEGRÉ MP<br>ÉDIT MENU:[a]pha][f5] PROGRAM: SON1 :Effécran : Input "FREQUENCE ?", F :Input "TEMPPS ?",T :Send("SET SOUND eval(F) e  $val(T)"$ ) $\blacksquare$ 

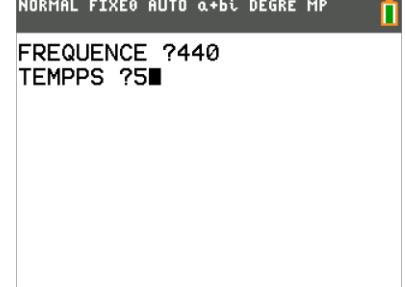

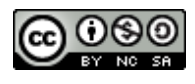

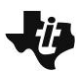

## **10 Minutes de Code <sup>U</sup>NITE <sup>1</sup> : <sup>C</sup>OMPETENCE <sup>3</sup>**

 **TI-83 PREMIUM CE AVEC LE TI-INNOVATOR™ HUB NOTES DU PROFESSEUR**

**Conseil à l'enseignant :** C'est une bonne occasion pour examiner la largeur du spectre des fréquences audibles. Les basses et hautes fréquences sont en dehors de la plage audible, mais le haut-parleur peut renvoyer une information utile pour comprendre la notion de fréquence. Si vous entrez une fréquence de 5 Hz et une valeur du temps de 2s, vous entendrez 10 clics par 2 secondes. Les hautes fréquences ne produisent pas un son très agréable pour la plupart des oreilles humaines. Nous quittons cette expérience afin de découvrir quelques fréquences audibles pour cet appareil. Dans une leçon ultérieure, nous découvrirons comment les notes de musiques et leurs fréquences associées forment une intéressante progression géométrique. Pour les musiciens, 440 Hz est la fréquence de référence de la quatrième octave (A4).

Ce document est mis à disposition sous licence Creative Commons

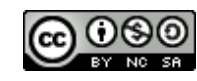

<http://creativecommons.org/licenses/by-nc-sa/2.0/fr/>